UNIVERSIDADE DE SÃO PAULO / USP FACULDADE DE FILOSOFIA, LETRAS E CIÊNCIAS HUMANAS / FFLCH DEPARTAMENTO DE LETRAS CLÁSSICAS E VERNÁCULAS / DLCV ÁREA DE FILOLOGIA E LÍNGUA PORTUGUESA / AFLP DISCIPLINA: FLC0115 – Introdução ao Estudo da Língua Portuguesa II – 2o semestre de 2023 Profa. Dra. Márcia Santos Duarte de Oliveira Acompanhamento PAE – João Imbatene

## **COMANDO DO TRABALHO-PROVA**

O trabalho prova de IELP2 será realizado por meio de uma apresentação dinâmica que pode ser feita por meio de sequência de imagens e sons. Cada grupo deve usar de recursos criativos para apresentar sobre:

- (1) a NEGAÇÃO verbal em português;
- (2) a importância de transcrever a fala informal dentro de uma teoria que leve em consideração aspectos prosódico-pragmáticos: a Teoria L-Act (brevíssimas considerações: (1) transcrever o mais orotgraficamente possível sem contudo deixar nenhum som de fora da transcrição – ver aula sobre "Transcrição de acordo com o C-Oral-Brasil; (2) anotar na transcrição as unidades tonais, informado ao leitor, no trabalho, do que se trata.
- (3) O ELAN que possibilita a interação de som e transcrição importantíssimo para a captação da fala.

As apresentações serão nos dias 11, 13 e, se necessário, dia 18 de dezembro de 2023.

**IMPORTANTE**: cada apresentação não devrá extrapolar o tempo de 15 minutos.

**Atente para o que não pode faltar em seu trabalho com apresentação dinâmica, observando como vai ser corrigido o trabalho:**

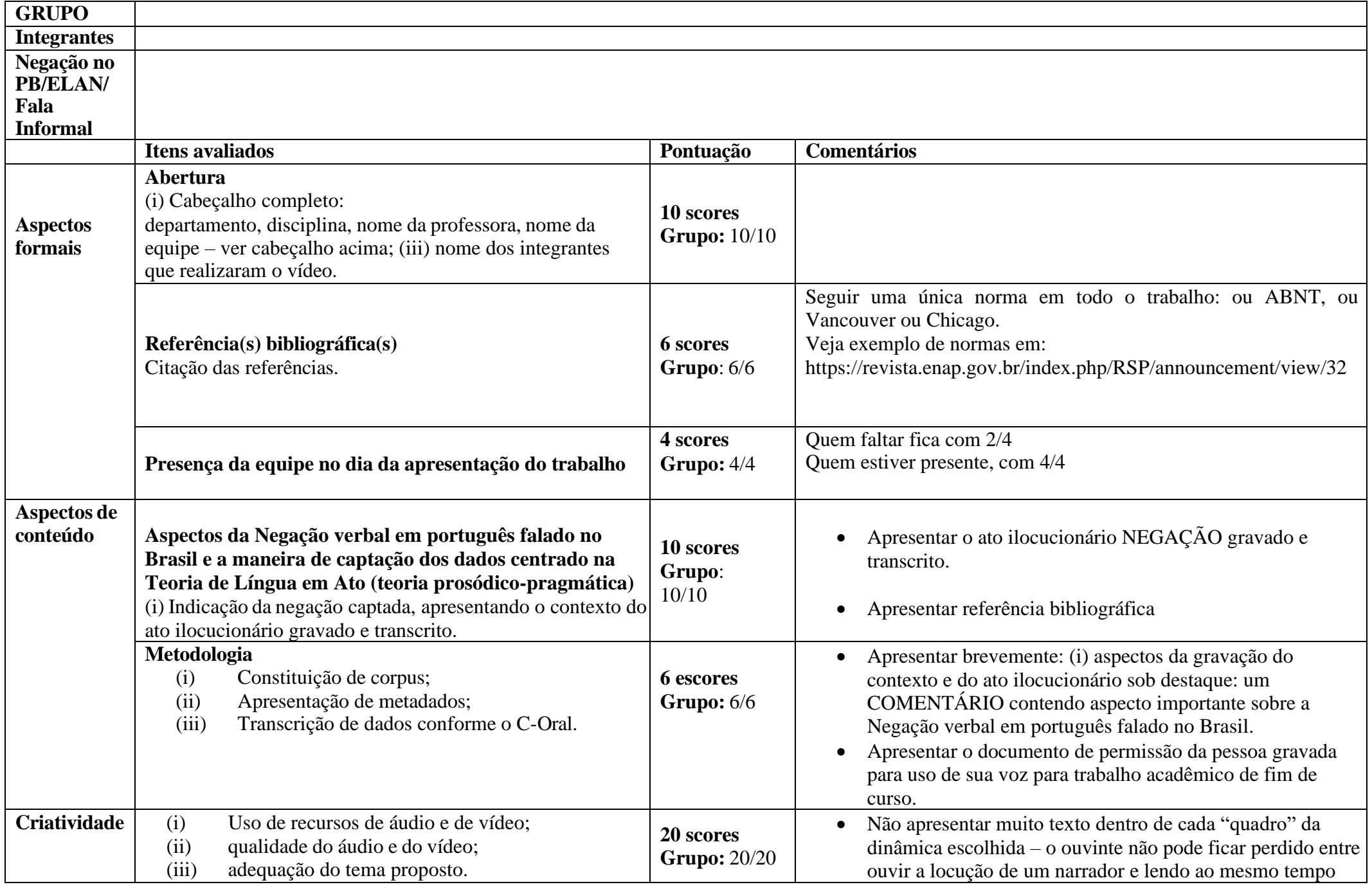

2

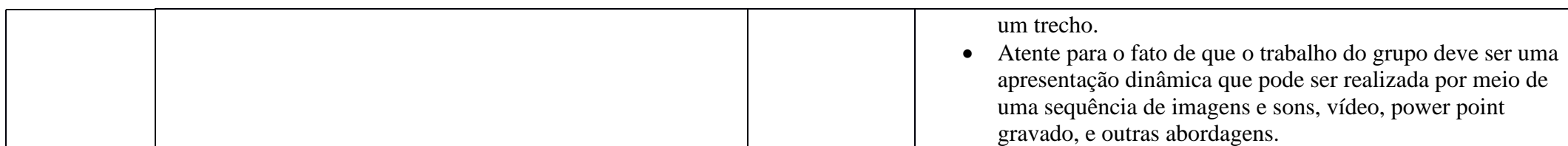

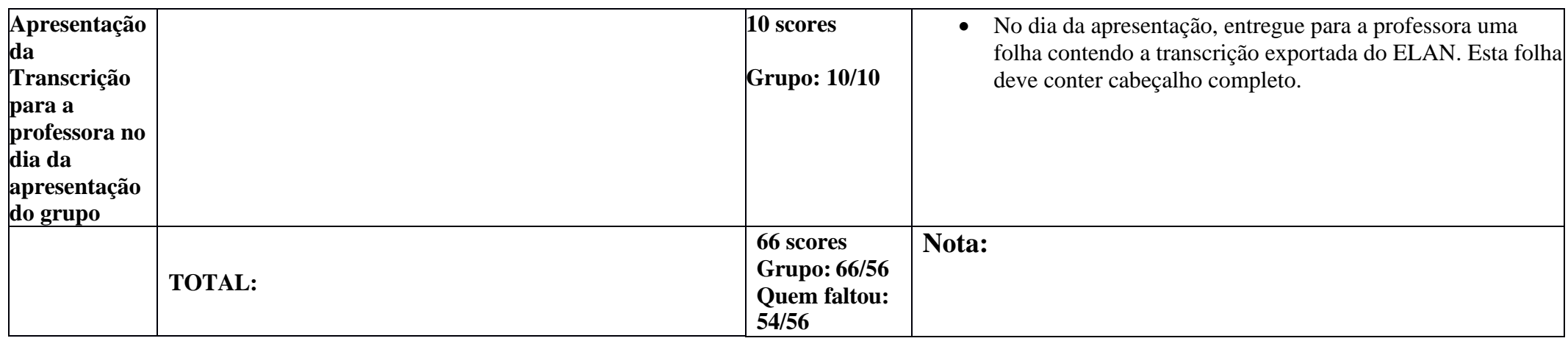

## *Procedimento para enviar a Transcrição*

Os arquivos que caracterizam uma transcrição no ELAN são três (e.g., arquivos com a extensão \*.eaf, \*.wav e \*.pfsx). Por exemplo:

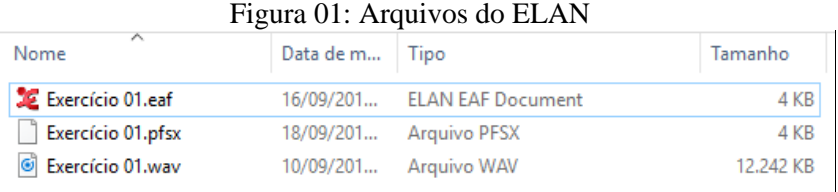

Compacte em formato *ZIP* esses três arquivos. Exemplo:

1. Selecione os três arquivos relacionados a sua transcrição.

Figura 02: Seleção dos arquivos da Transcrição

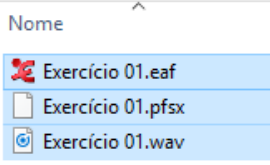

2. Clique com o botão direito do *mouse* sobre a seleção dos três arquivos, vá em *Enviar para* e clique com o botão esquerdo sobre *Pasta compactada.*

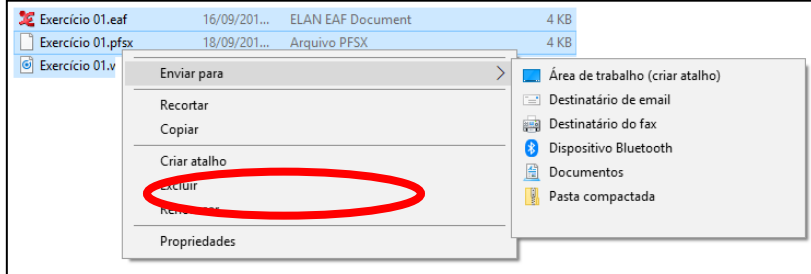

Figura 03: Exemplo de compactação dos arquivos da Transcrição

3. Envie por e-mail o arquivo .ZIP gerado.